## Kajeet SmartBus<sup>™</sup> Portable Router Driver Guide

## Setting Up the Portable Router

- A. Screw in paddle antenna (A) to the MAIN port.
- B. Screw in second paddle antenna (B) to the AUX port.
- C. Screw in the GPS antenna (C) to the GPS port. (Optional)
- **D.** Screw in two Wi-Fi antennas (D) to the 2.4/5Ghz ports.
- **E.** Plug either the DC Power Supply cord or the AC Power Supply cord in the 4-pin square.

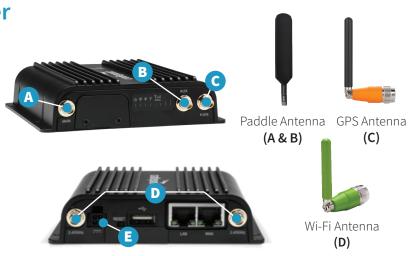

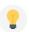

**TIP:** The device will turn on as soon as it is plugged into a power source. It may take your router up to 3 minutes to power up before your students can connect.

## **Router LED Light Explanation**

- **Dever:** Green = Powered on
- Swi-Fi: Green = On and operating normally
- **GPS:** Blue = GPS locator is on

- **Y** Modem: Solid Green = Active Connection
- **Signal Strength:** Blue = 4 solid bars is the strongest signal

## How Students Connect to Wi-Fi:

SSID:

Password:

If a student cannot connect, have them try again after 5 minutes.

**If all students cannot connect**, double check that the modem LED light is solid green (see front for explanation).

Still not solid green? Unplug the router for 30 seconds, plug back in, and wait 3 minutes before testing again.

For device support contact your Transportation Director or IT department, or visit kajeet.com/status.

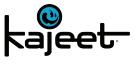

www.kajeet.com

**Router IMEI:**